## Folders

On in the bottom right corner is the One Drive Icon:

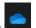

Click on it, then choose to open folder:

| OneDrive - Peel District School Bo |             |                  |  |  |  |  |
|------------------------------------|-------------|------------------|--|--|--|--|
|                                    |             |                  |  |  |  |  |
|                                    |             |                  |  |  |  |  |
|                                    |             |                  |  |  |  |  |
|                                    |             |                  |  |  |  |  |
|                                    |             |                  |  |  |  |  |
|                                    |             |                  |  |  |  |  |
|                                    | _           |                  |  |  |  |  |
| C<br>Open folder                   | Diew online | ो<br>Recycle bin |  |  |  |  |
| w Adob 🚿 Untitl                    | . 🖷 👄 새 🥥   | ) 🧑 🖏 🎨 🖶 🔛      |  |  |  |  |

## Click on one drive:

Clipboard

|                        | ↓     ↓     ↓     File Explorer       File     Home     Share     Vie | 2W                              |                          |                                  |                                       |                       |  |
|------------------------|-----------------------------------------------------------------------|---------------------------------|--------------------------|----------------------------------|---------------------------------------|-----------------------|--|
|                        | Pin to Quick Copy<br>access                                           | y path<br>e shortcut do v to    |                          | New item •                       | Properties                            | Belect none           |  |
|                        | Clipboard                                                             |                                 | Organize                 | New                              | Open                                  | Select                |  |
|                        | ← → × ↑ 🖈 > Quick acce                                                | ess >                           |                          |                                  |                                       |                       |  |
|                        | ✓ Frequent folders (4)                                                |                                 |                          |                                  |                                       |                       |  |
|                        | V A Quick access                                                      |                                 |                          | Documents                        |                                       | Downloads             |  |
|                        | Documents Downloads                                                   |                                 | <i>*</i> •               | OneDrive - Peel D                | District S 🛆 📕                        | OneDrive - Peel Distr |  |
|                        | Pictures                                                              |                                 | *                        | *                                | · · · · · · · · · · · · · · · · · · · | *                     |  |
|                        | 0_HaltonHills                                                         |                                 |                          | cent files (7)                   |                                       |                       |  |
|                        | OneDrive - Peel District School                                       | I Deced                         | - 110                    | concines (r)                     |                                       |                       |  |
|                        |                                                                       | Di Board                        |                          |                                  |                                       |                       |  |
|                        | > 💻 This PC                                                           |                                 |                          |                                  |                                       |                       |  |
|                        |                                                                       |                                 |                          |                                  |                                       |                       |  |
|                        |                                                                       |                                 |                          |                                  |                                       |                       |  |
|                        |                                                                       |                                 |                          |                                  |                                       |                       |  |
| Make a                 | new folder:                                                           |                                 |                          |                                  |                                       |                       |  |
| 📥 I 🔽 📙                |                                                                       | Board                           |                          |                                  |                                       |                       |  |
| File                   | Home Share View                                                       |                                 | _                        | _                                |                                       |                       |  |
| *                      | Cut                                                                   |                                 | < 🗐 📜                    | Thew item ▼<br>The Basy access ▼ | ✓ Den →                               | Select all            |  |
| Pin to Quick<br>access |                                                                       | Move Copy Del<br>to to to to to | ete Rename New<br>folder | Pro                              | verties 🖉 History                     | Invert selection      |  |
|                        |                                                                       |                                 |                          |                                  |                                       | - · ·                 |  |

Organize

Name Status Date modified

Open

Select

New

Make a folder called:

## ICS4U\_Programming

**Or** ICS4U or Gr12Programming or Whatever you can remember.

Inside it make these folders:

1\_Strings

- 2\_MethodsRecursion
- 3\_TicDice\_Game
- 4\_ObjectsADT
- 5\_Card\_Game
- 6\_Arrays
- 7\_Android
- 8\_FinalProject

\* don't put spaces in the file names.

\* start the folders with the number so that they order correctly.

For this unit, save your work to the 1\_Strings folder. The other folders are for the later units.